## NEMSIS 3.5 Checklist

## For Agencies Using Their Own EMS Reporting Software

This checklist details the steps for agencies using software other than the Oregon ImageTrend Elite system to switch from NEMSIS 3.4 to NEMSIS 3.5 for EMS reporting.

- 1. Follow any instructions or checklists provided by your vendor to configure your system for NEMSIS 3.5.
- 2. Access Oregon's NEMSIS 3.5 implementation tools: [nemsis.org/state-data-managers/state-map](https://nemsis.org/state-data-managers/state-map-v3/oregon/)[v3/oregon.](https://nemsis.org/state-data-managers/state-map-v3/oregon/)
- 3. Verify that the national and Oregon Schematron rules for NEMSIS 3.5 have been deployed in your system.
- 4. Double-check your agency demographic information and update where necessary:
	- 1. Refer to the information in Oregon's NEMSIS 3.5 State Data Set to check and update the following (you should only set up the choices that are actually used by your agency):
		- 1. State Certification/Licensure Levels
		- 2. Procedures by License Level
		- 3. Medications by License Level
		- 4. Facilities
	- 2. Refer to the "State Required Elements" list in the Oregon State Data Set to ensure that you record information for all remaining agency demographic elements requested by Oregon (demographic elements have numbers that start with "d"), including the following:
		- 1. Service Area: use [nemsis.org/media/ServiceAreaBuilder.](https://nemsis.org/media/ServiceAreaBuilder/)
		- 2. Statistical Year Info: Record information for last year (additional past years can also be recorded).
		- 3. Contacts: Designate at least one agency contact person as the EMS IT/DataSpecialist and one as the Medical Director.
		- 4. Locations: Address, City, State, ZIP Code.
		- 5. Vehicles: VIN (for ambulances), Type, Model Year, Annual Miles/Hours.
		- 6. Personnel: First Name, Last Name, State Licensure ID and Level for Oregon, Employment Status, Primary Job Role.

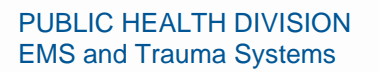

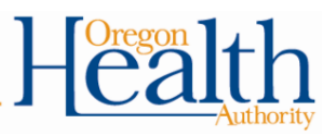

- 3. Submit agency demographic data and notify the State.
- 4. Verify that your system is configured to automatically submit agency demographic data to Oregon.
- 5. Set up patient care reporting:
	- 1. Refer to **State Collected Elements** in Oregon's NEMSIS 3.5 State Data Set to ensure that your PCR data entry form includes all patient care report elements requested by Oregon (patient care report elements have numbers that start with "e"). In particular, these elements are being newly collected by Oregon in NEMSIS 3.5:

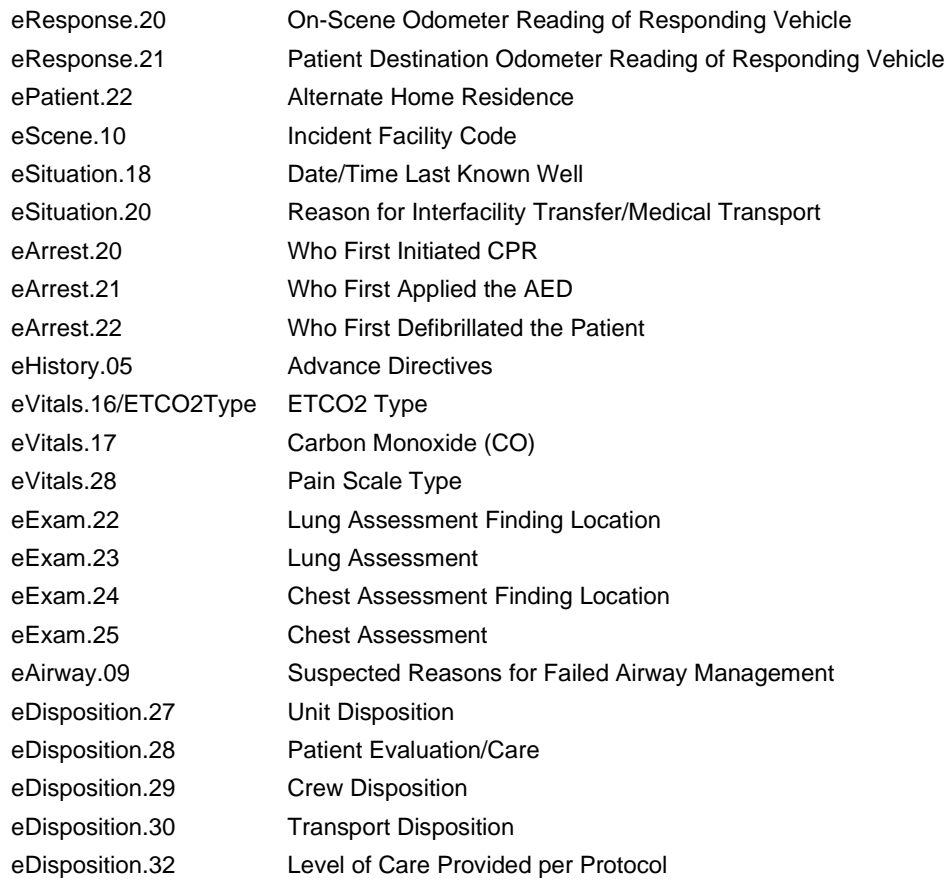

2. Some data elements have new values added in NEMSIS 3.5. Ensure that the new values that are applicable to your agency are enabled in your system:

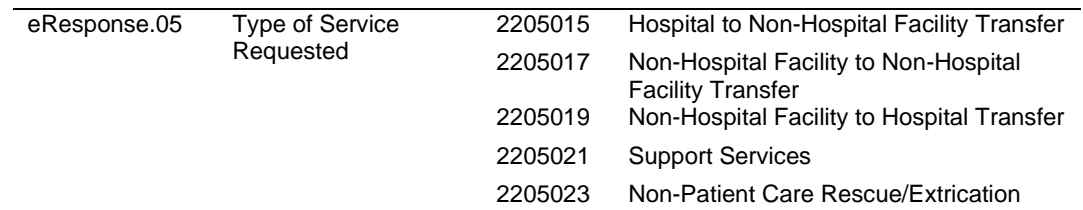

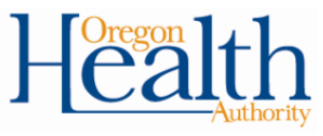

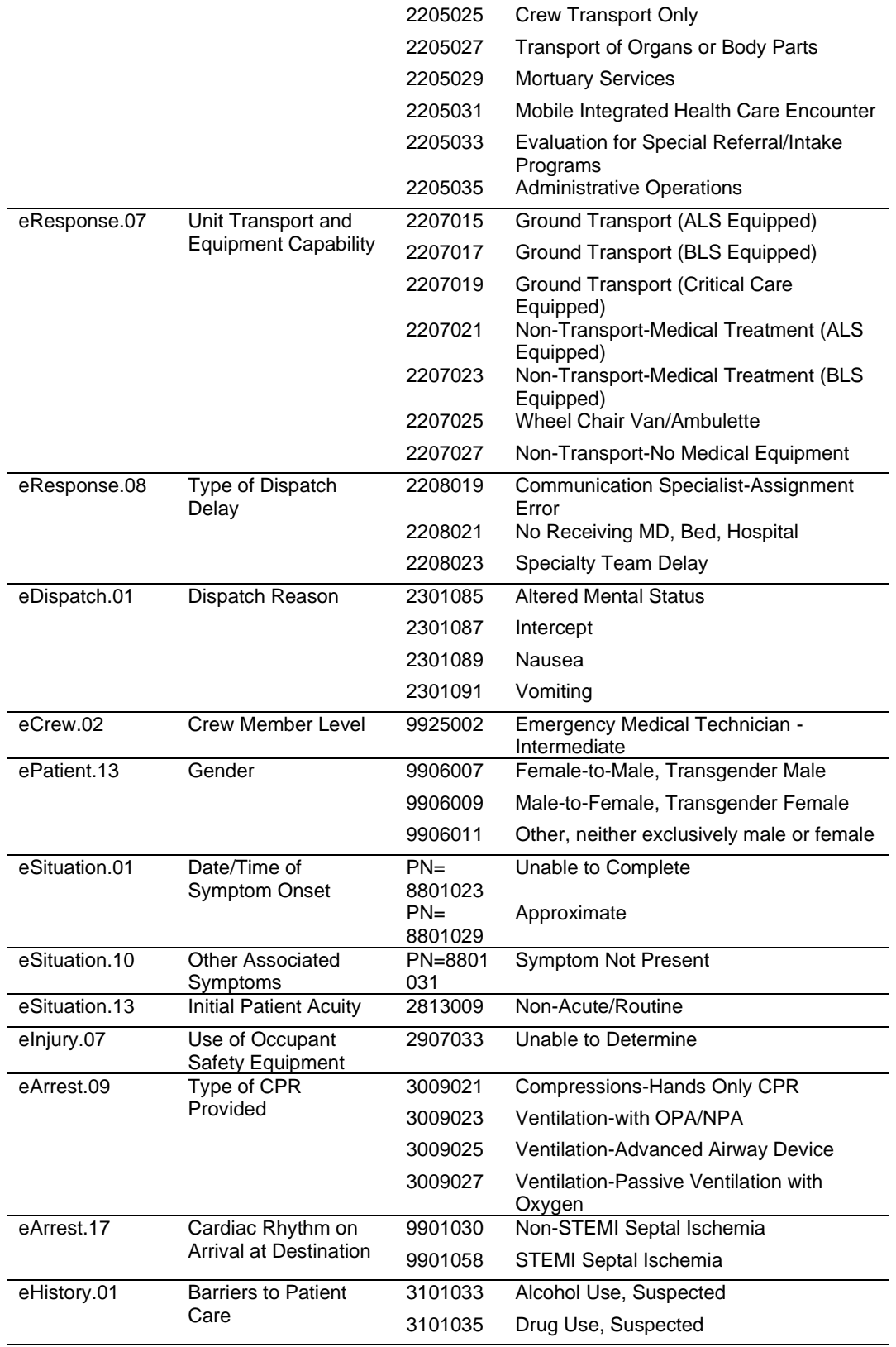

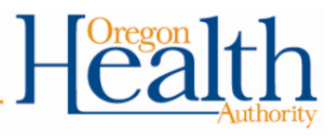

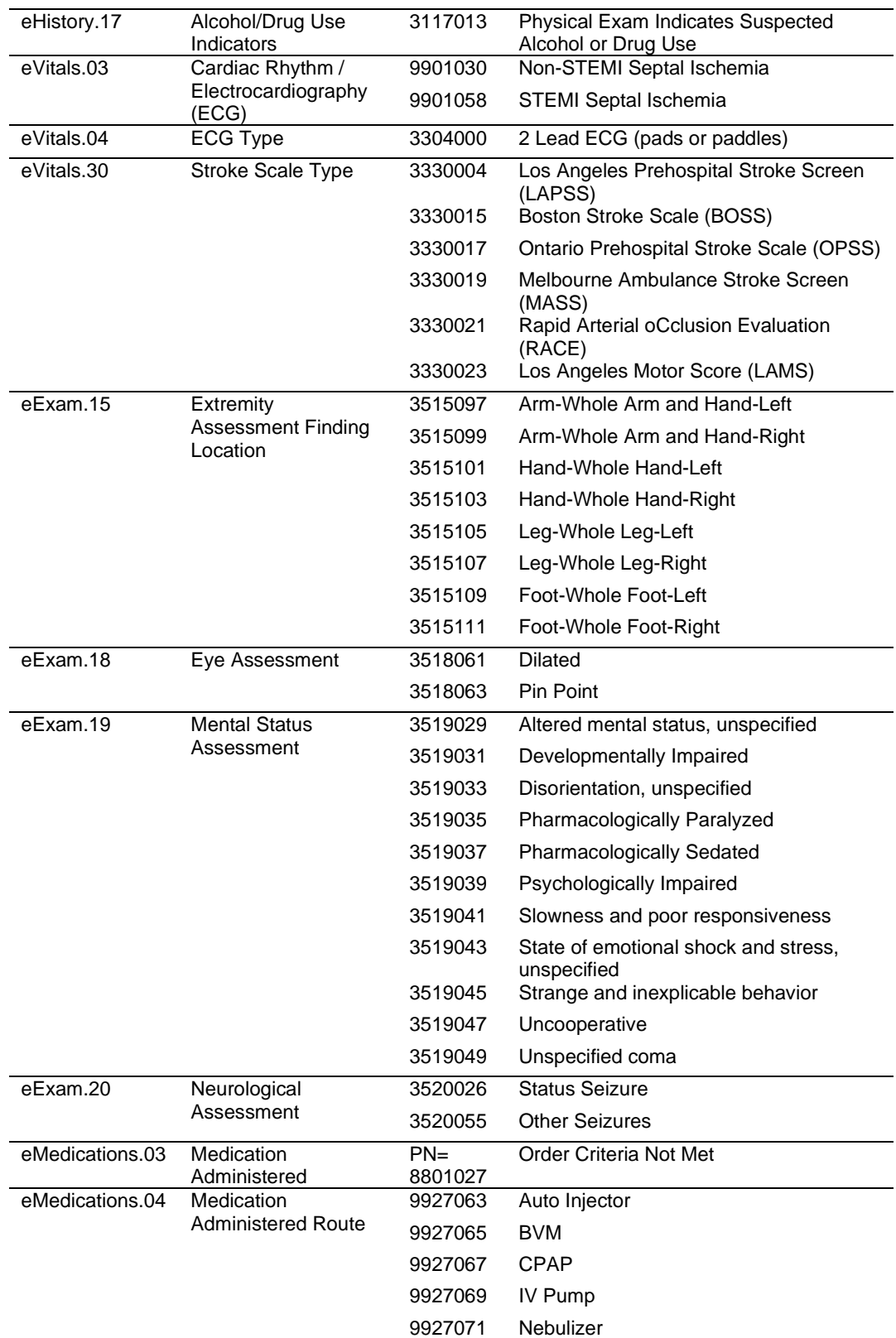

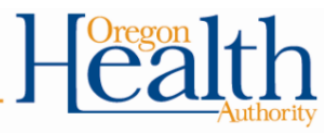

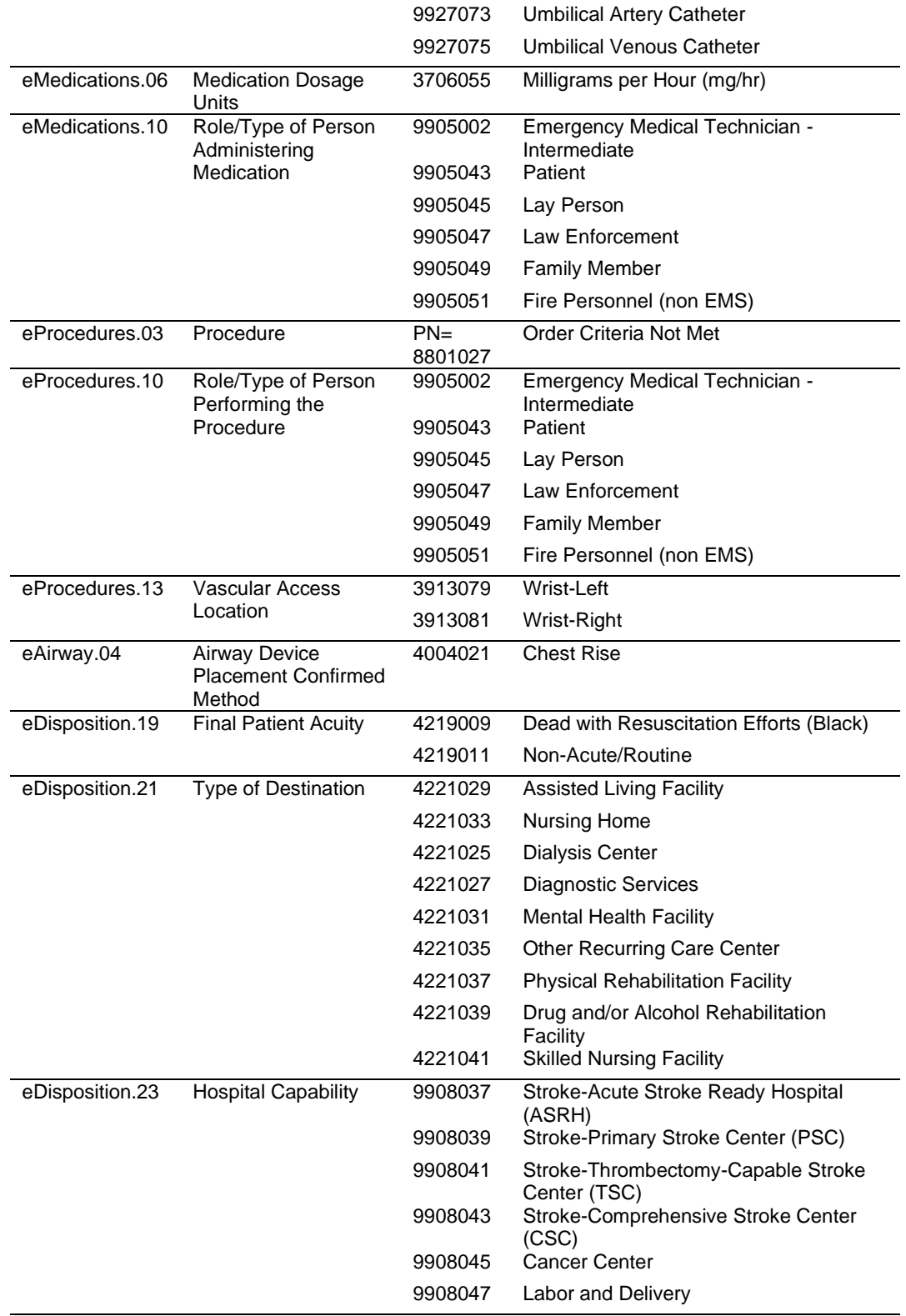

PUBLIC HEALTH DIVISION EMS and Trauma Systems

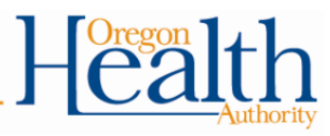

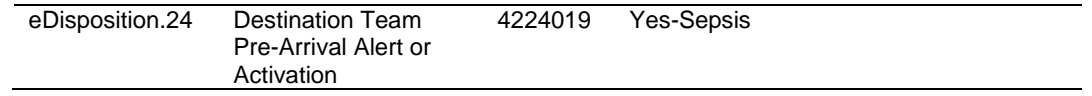

- 3. Create and submit a test PCR that:
	- 1. Passes validation.
	- 2. Demonstrates support for all data elements that are being newly collected by Oregon in NEMSIS 3.5 as listed above.
	- 3. Demonstrates support for at least one new value within each existing data element that has had new values added in NEMSIS 3.5 as listed above.
- 4. Notify the State when you have submitted the test PCR.
- 5. Verify that your system is configured to automatically submit patient care report data to Oregon.

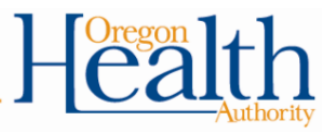